## **Dividing Files**

- You can divide a selected video into two.
- *1* Select the playback mode.

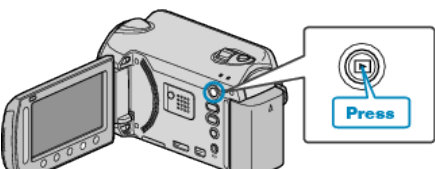

*2* Select video mode.

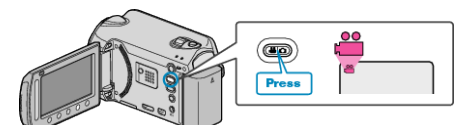

**3** Touch **o** to display the menu.

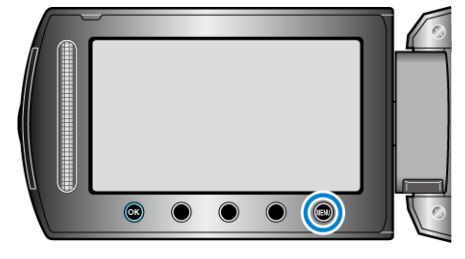

4 Select "EDIT" and touch  $\circledast$ .

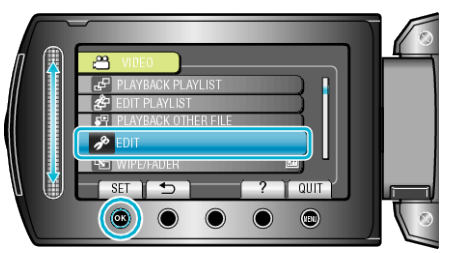

5 Select "DIVIDE" and touch  $\otimes$ .

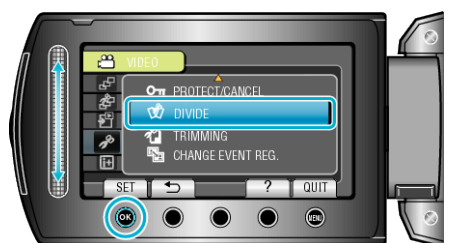

**6** Select the desired file and touch  $\otimes$ .

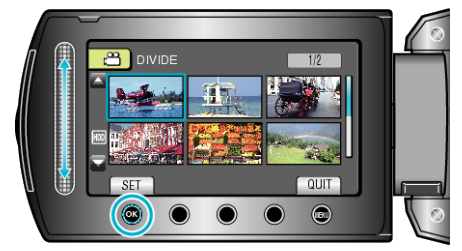

0 Playback of the selected video starts.

**7** Touch <sup>®</sup> to pause playback, then touch "SET" at the point you want to divide the file.

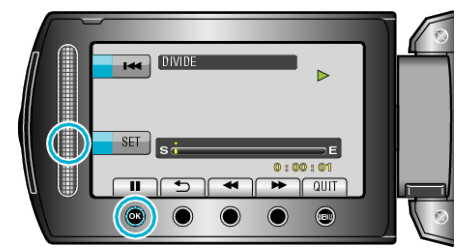

- 0 The actual division point may differ slightly from the point that is set.
- 8 Select "DIVIDE HERE" and touch  $\otimes$ .

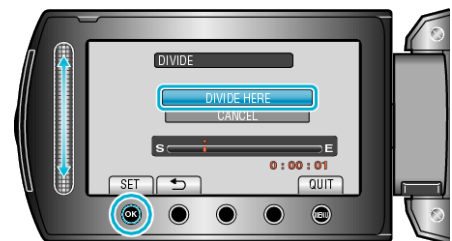

- 0 To select the division point again, select "CANCEL".
- After dividing, touch <sup>®</sup>.

## **Memo :**

- 0 When playing back the divided file, the recording date of the division point is displayed.
- 0 You cannot divide the files with the upload or export setting turned on.